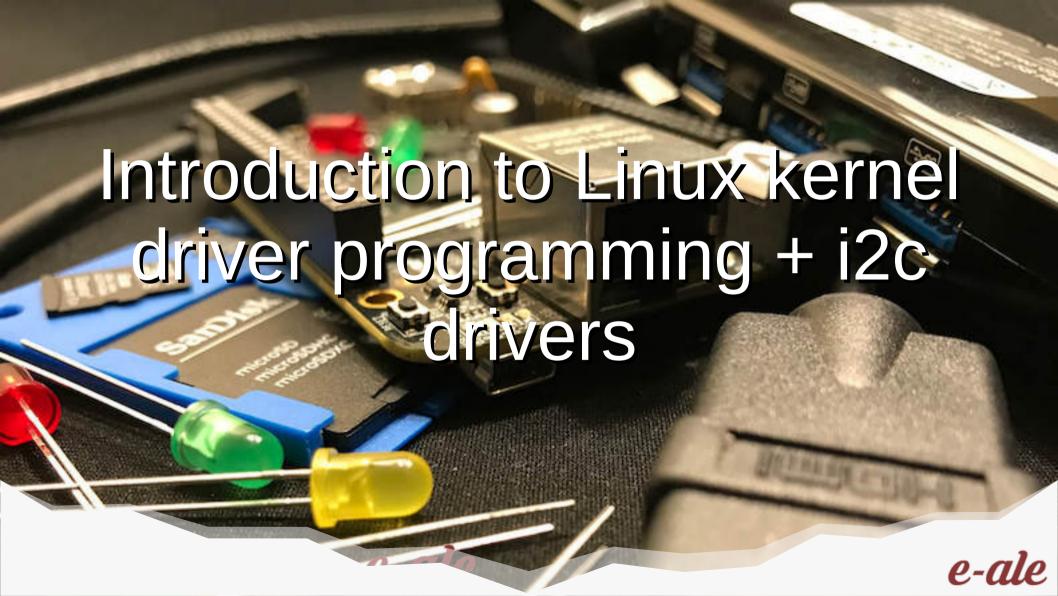

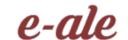

# Introduction to Linux kernel driver programming: i2c drivers

The Linux kernel device model

#### Authors and license

#### Authors

Michael Opdenacker (michael@bootlin.com)
 Founder of Bootlin (formerly Free Electrons),
 kernel and embedded Linux engineering company
 https://bootlin.com/company/staff/michael-opdenacker

#### License

- Creative Commons Attribution Share Alike 4.0 https://creativecommons.org/licenses/by-sa/4.0/
- Document sources: https://github.com/e-ale/Slides

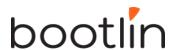

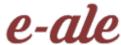

#### Need for a device model

- For the same device, need to use the **same device driver** on multiple CPU architectures (x86, ARM...), even though the hardware controllers are different.
- Need for a single driver to support multiple devices of the same kind.
- This requires a clean organization of the code, with the *device* drivers separated from the *controller drivers*, the hardware description separated from the drivers themselves, etc.

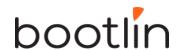

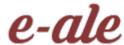

Driver: between bus infrastructure and framework

In Linux, a driver is always interfacing with:

- a framework that allows the driver to expose the hardware features in a generic way.
- a *bus infrastructure*, part of the device model, to detect/communicate with the hardware.

Let's focus on the bus infrastructure for now

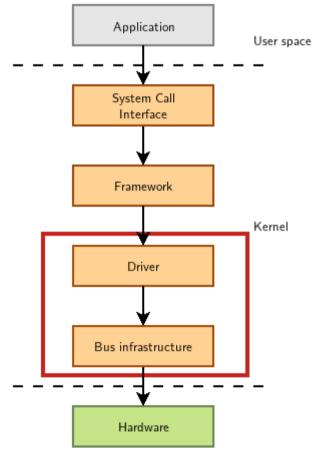

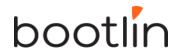

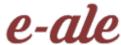

#### Device model data structures

The device model is organized around three main data structures:

- The struct bus\_type structure, which represent one type of bus (USB, PCI, I2C, etc.)
- The struct device\_driver structure, which represents one driver capable of handling certain devices on a certain bus.
- The struct device structure, which represents one device connected to a bus

The kernel uses inheritance to create more specialized versions of struct device\_driver and struct device for each bus subsystem.

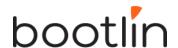

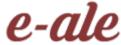

#### The bus driver

- Example: USB. Implemented in drivers/usb/core/
- Creates and registers the bus\_type structure
- Provides an API to register and implement adapter drivers
   (here USB controllers), able to detect the connected devices and allowing to
   communicate with them.
- Provides an API to register and implement device drivers (here USB device drivers)
- Matches the device drivers against the devices detected by the adapter drivers.
- Defines driver and device specific structures, here mainly struct usb\_driver and struct usb\_interface

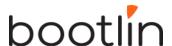

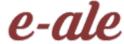

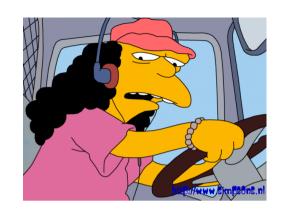

#### USB bus example

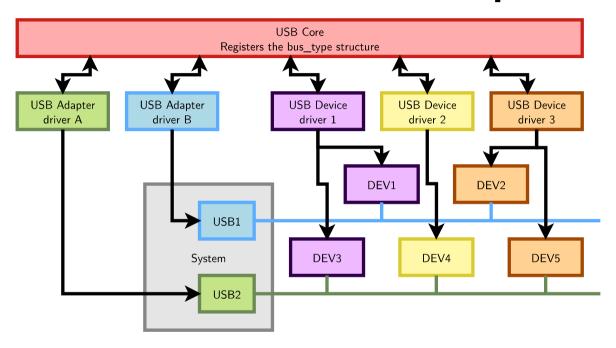

A single driver for compatible devices, though connected to buses with different controllers.

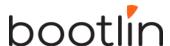

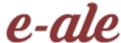

## Device drivers (1)

Need to **register supported devices** to the bus core.

```
Example: drivers/net/usb/rtl8150.c

static struct usb_device_id rtl8150_table[] =
    {{ USB_DEVICE(VENDOR_ID_REALTEK, PRODUCT_ID_RTL8150) },
    { USB_DEVICE(VENDOR_ID_MELCO, PRODUCT_ID_LUAKTX) },
    { USB_DEVICE(VENDOR_ID_MICRONET, PRODUCT_ID_SP128AR) },
    { USB_DEVICE(VENDOR_ID_LONGSHINE, PRODUCT_ID_LCS8138TX) },[...]
    {}
    };
    MODULE_DEVICE_TABLE(usb, rtl8150_table);
```

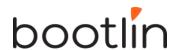

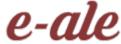

# Device drivers (2)

Need to register **hooks to manage devices** (newly detected or removed ones), as well as to react to power management events (suspend and resume)

```
static struct usb_driver rtl8150_driver = {
.name = "rtl8150",
.probe = rtl8150_probe,
.disconnect = rtl8150_disconnect,
.id_table = rtl8150_table,
.suspend = rtl8150_suspend,
.resume = rtl8150_resume
};
```

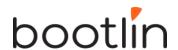

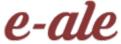

# Device drivers (3)

The last step is to **register the driver structure to the bus core**.

```
static int __init usb_rtl8150_init(void)
{
return usb_register(&rtl8150_driver);
}
static void __exit usb_rtl8150_exit(void)
{
usb_deregister(&rtl8150_driver);
}
module_init(usb_rtl8150_init);
module_exit(usb_rtl8150_exit);
Note: this code has now been replaced by a shorter module_usb_driver() macro.
```

Now the bus driver knows the association between the devices and the device driver.

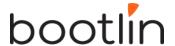

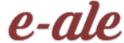

# Work in the probe() function

probe() is called for each newly matched device

- Initialize the device
- Prepare driver work: allocate a structure for a suitable framework, allocate memory, map I/O memory, register interrupts...
- When everything is ready, register the new device to the framework.

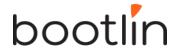

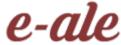

## At driver loading time

- The USB adapter driver that corresponds to the USB controller registers itself to the USB core
- The rt18150 USB device driver registers itself to the USB core
- The USB core now knows the association between the vendor/product IDs of rt18150 and the struct usb\_driver structure of this driver

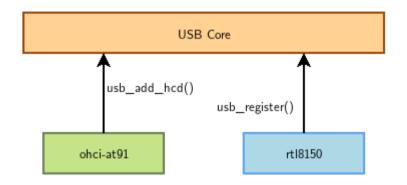

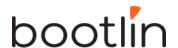

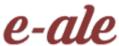

#### When a device is detected

Step 2: USB core looks up the registered IDs, and finds the matching driver

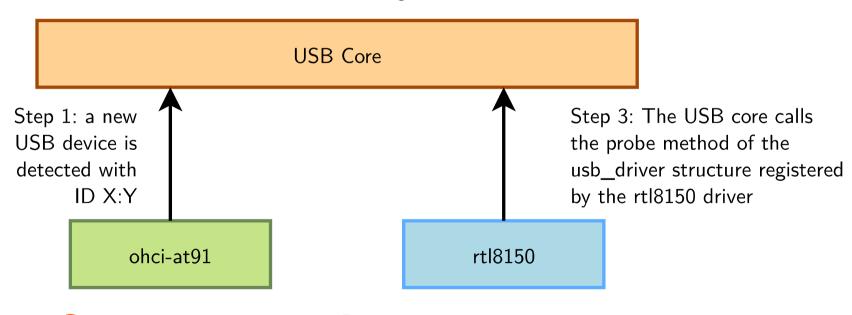

#### The model is recursive

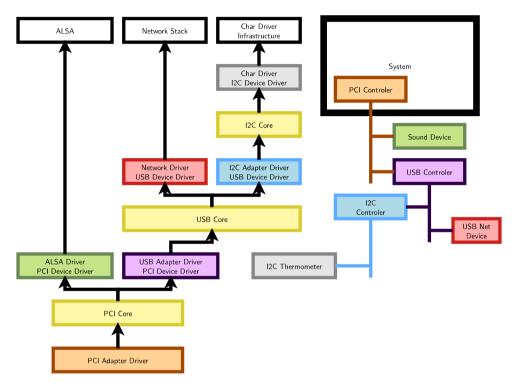

Adapter drivers are device drivers too!

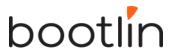

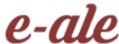

#### Platform devices and drivers

- Want to use the Device Model for devices that are not on buses that can auto-detect devices (very frequent in embedded systems)
- Examples: UARTs, flash memory, LEDs, GPIOs, MMC/SD, Ethernet...
- Solution:
- 1) Provide a description of devices
- 2) Manage them through a fake bus: the platform bus.
- 3) Drive the platform devices

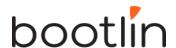

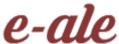

#### Describing non-detectable devices

- Description through a Device Tree (on ARM, PowerPC, ARC...)
- In arch/arm/boot/dts/ on ARM
- Two parts:
  - Device Tree Source (.dts)
     One per board to support in the Linux kernel
     Advantage: no need to write kernel code to support a new board (if all devices are supported).
  - Device Tree Source Includes (.dtsi)
     Typically to describe devices on a particular SoC, or devices shared between similar SoCs or boards
- Other method for describing non-detectable devices: ACPI (on x86 platforms). Not covered here.

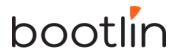

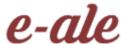

# Declaring a device: .dtsi example

```
Node name
                      Label
                  i2c0: i2c@44e0b000 {
                      compatible = "ti,omap4-i2c";
                                                             Compatible drivers
                      #address-cells = <1>;
                      \#size-cells = <0>;
                      ti,hwmods = "i2c1";
Node
                                                             HW register start
                      reg = <0x44e0b000 0x1000>;
properties
                                                             address and range
                      interrupts = <70>;
                                                             Present but not
                      status = "disabled";
                                                             used by default
                  };
```

From arch/arm/boot/dts/am33xx.dtsi

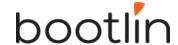

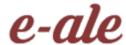

# Instantiating a device: .dts example

```
&i2c0 {
                                                                   Pin muxing configuration
                        pinctrl-names = "default";
                                                                   (routing to external package pins)
                        pinctrl-0 = <&i2c0 pins>;
Phandle
                                                                   Enabling this device, otherwise ignored
                        status = "okay";
(reference
                        clock-frequency = <400000>;
                                                                   Node property: frequency
to label)
                        tps: tps@24 {
                                 req = <0x24>;
                        };
                                                                                              List of devices on
                        baseboard_eeprom: baseboard_eeprom@50 {
                                                                                              i2c0
                                 compatible = "at,24c256";

    I2C bus identifier

                                 req = <0x50>;
                                 #address-cells = <1>;
                                 #size-cells = <1>;
                                 baseboard data: baseboard data@0 {
                                         req = <0 0x100>;
                                 };
                        };
                };
```

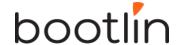

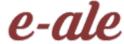

From arch/arm/boot/dts/am335x-boneblue.dts

# Pin multiplexing

- Modern SoCs have too many hardware blocks compared to physical pins exposed on the chip package.
- Therefore, pins have to be multiplexed
- Pin configurations are defined in the Device Tree
- Correct pin multiplexing is mandatory to make a device work from an electronic point of view.

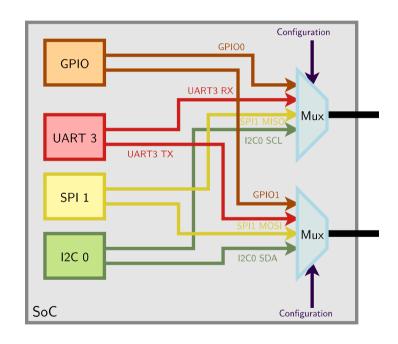

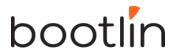

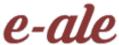

# DT pin definitions

```
&am33xx_pinmux {
      i2c0_pins: pinmux_i2c0_pins {
           pinctrl-single,pins = <</pre>
                 AM33XX_IOPAD(0x988, PIN_INPUT_PULLUP | MUX_MODE0)
                                                                             /* (C17) I2C0_SDA.I2C0_SDA */
                 AM33XX_IOPAD(0x98c, PIN_INPUT_PULLUP | MUX_MODE0)
                                                                             /* (C16) I2C0 SCL.I2C0 SCL */
           >;
     };
                 Register offset corresponding
                                                          Allows to select
                                                                             Package pin
                                                                                           SoC signal
};
                 to a given package pin
                                                          a given SoC signal
                                                                             name
                                                                                           name
                                           Configures the pin:
. . .
                                           input, output, drive
&i2c0 {
                                           strengh, pull up/down...
        pinctrl-names = "default";
        pinctrl-0 = <&i2c0 pins>;
        status = "okav";
        clock-frequency = <400000>;
                                                   From arch/arm/boot/dts/am335x-boneblue.dts
        . . .
};
```

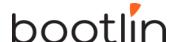

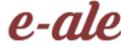

#### DT: matching devices and drivers

Platform drivers are matched with platform devices that have the same compatible

property.

```
static const struct of_device_id omap_i2c_of_match[] = {
                 .compatible = "ti,omap4-i2c",
                 .data = &omap4_pdata,
static struct platform_driver omap_i2c_driver = {
                        = omap_i2c_probe,
        .probe
                        = omap i2c remove,
        .remove
        .driver
                        = "omap_i2c",
                 .name
                        = OMAP_I2C_PM_OPS,
                .of_match_table = of_match_ptr(omap_i2c_of_match),
        },
};
```

From drivers/i2c/busses/i2c-omap.c

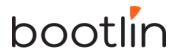

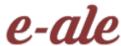

#### Usage of the platform bus

Like for physical buses, the platform bus is used by the driver to retrieve information about each device

```
static int omap_i2c_probe(struct platform_device *pdev)
     struct device node *node = pdev→dev.of node;
     struct omap i2c dev
                             *omap;
     irq = platform_get_irq(pdev, 0);
     . . .
     omap = devm_kzalloc(&pdev->dev, sizeof(struct omap_i2c_dev), GFP_KERNEL);
     mem = platform_get_resource(pdev, IORESOURCE_MEM, 0);
     omap->base = devm_ioremap_resource(&pdev->dev, mem);
     u32 freg = 100000; /* default to 100000 Hz */
     of property read u32(node, "clock-frequency", &freq);
     return 0;
```

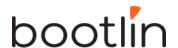

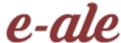

From drivers/i2c/busses/i2c-omap.c

# Device tree bindings

- Device tree bindings provide a specification of properties that a driver expects in a DT
- Bindings are available in Documentation/devicetree/bindings in kernel sources.
- To know how to set device properties, look for a binding for the same compatible string:
- \$ git grep "ti,omap4-i2c" Documentation/devicetree/bindings/

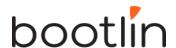

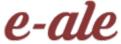

#### The I2C bus

- A very commonly used low-speed bus to connect on-board and external devices to the processor.
- Uses only two wires: SDA for the data, SCL for the clock.
- It is a master/slave bus: only the master can initiate transactions, and slaves can only reply to transactions initiated by masters.
- In a Linux system, the I2C controller embedded in the processor is typically the master, controlling the bus.
- Each slave device is identified by a unique I2C address. Each transaction initiated by the master contains this address, which allows the relevant slave to recognize that it should reply to this particular transaction.

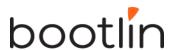

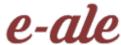

# 12C bus example

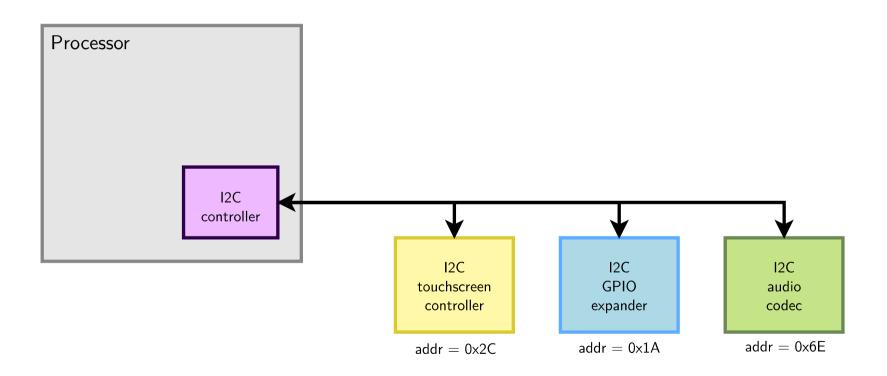

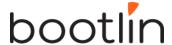

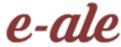

# I2C drivers: probe() function

```
static int mma7660_probe(struct i2c_client *client,
                        const struct i2c device id *id)
        int ret;
        struct iio dev *indio dev:
        struct mma7660 data *data:
        indio dev = devm iio device alloc(&client->dev, sizeof(*data));
        if (!indio dev) {
                dev err(&client->dev, "iio allocation failed!\n");
                return -ENOMEM:
        data = iio priv(indio dev);
        data->client = client;
        i2c set clientdata(client, indio dev)
        mutex init(&data->lock);
        data->mode = MMA7660 MODE STANDBY:
        indio dev->dev.parent = &client->dev;
        indio dev->info = &mma7660 info;
        indio dev->name = MMA7660 DRIVER NAME;
        indio_dev->modes = INDIO_DIRECT_MODE;
        indio dev->channels = mma7660 channels:
        indio dev->num channels = ARRAY SIZE(mma7660 channels);
        ret = mma7660 set mode(data, MMA7660 MODE ACTIVE);
        if (ret < 0)
                return ret:
        ret = iio_device_register(indio_dev);
        if (ret < 0) {
                dev_err(&client->dev, "device_register failed\n");
                mma7660_set_mode(data, MMA7660_MODE_STANDBY);
```

device structure for the i2c bus needed to communicate with the device

Framework (here iio) structure for each device

Per device structure. Used by the driver to store references to bus and framework structures, plus its own data (locks, wait queues, etc.)

Allocation of the framework structure. This structure also contains the per device structure (data)

Reference to the bus structure stored in the framework structure.

Reference to the framework structure stored in the bus structure.

Enabling the device (i2c reading and writing)

Register a new framework device when everything is ready (device now accessible in user-space)

Disabling the device in case of failure

From drivers/iio/accel/mma7660.c

# I2C drivers: remove() function

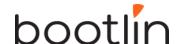

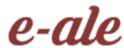

From drivers/iio/accel/mma7660.c

## 12C driver registration

```
static const struct i2c device id mma7660 i2c id[] = {
        {"mma7660", 0},
MODULE DEVICE TABLE(i2c, mma7660 i2c id);
static const struct of device id mma7660 of match[] = {
        { .compatible = "fsl, mma7660" },
};
MODULE DEVICE TABLE(of, mma7660 of match);
static const struct acpi_device_id mma7660_acpi_id[] = {
        {"MMA7660", 0},
};
MODULE DEVICE TABLE(acpi, mma7660 acpi id);
static struct i2c_driver mma7660_driver = {
        .driver = {
                .name = "mma7660",
                .pm = MMA7660 PM OPS,
                .of match table = mma7660 of match, -
                .acpi_match_table = ACPI_PTR(mma7660_acpi_id),
        .probe
                        = mma7660_probe,
                        = mma7660 remove,
        .remove
                        = mma7660 i2c id,
        .id table
};
module_i2c_driver(mma7660_driver);
```

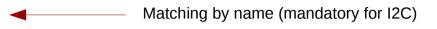

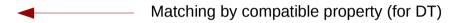

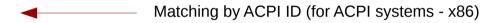

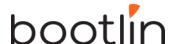

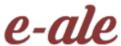

From drivers/iio/accel/mma7660.c

#### Raw API for I2C communication

The most basic API to communicate with the I2C device provides functions to either send or receive data:

- int i2c\_master\_send(struct i2c\_client \*client, const char \*buf, int count);
   Sends the contents of buf to the client (slave).
- int i2c\_master\_recv(struct i2c\_client \*client, char \*buf, int count);
   Receives count bytes from the client (slave), and store them into buf.

This API is sufficient for simple needs

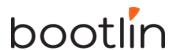

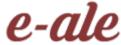

#### smbus API for I2C communication

SMBus is roughly a subset of I2C. Best to use its Linux API so that I2C drivers will work on controllers supporting only SMBus.

```
s32 i2c_smbus_write_byte_data(const struct i2c_client *client, u8 command, u8 value);
s32 i2c_smbus_read_byte_data(const struct i2c_client *client, u8 command);
s32 i2c_smbus_read_block_data(const struct i2c_client *client, u8 command, u8 *values);
```

More details in real world drivers and in kernel documentation:

https://www.kernel.org/doc/html/latest/driver-api/i2c.html#c.i2c\_smbus\_read\_byte\_data

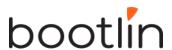

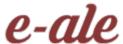

## Driver development advise

- Look for code for devices similar to yours
- Read the code.
   You can use Elixir (https://elixir.bootlin.com/)
- Always read code from the bottom up. You see the big picture first, and then progressively how the details are implemented.

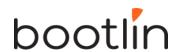

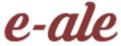

#### Further reading

- Bootlin's kernel and driver development training materials for full details https://bootlin.com/training/kernel/
- Device Tree for Dummies presentation Thomas Petazzoni (Apr. 2014) http://j.mp/1jQU6NR
- Kernel documentation on I2C https://www.kernel.org/doc/html/latest/drive r-api/i2c.html

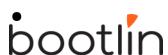

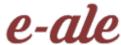

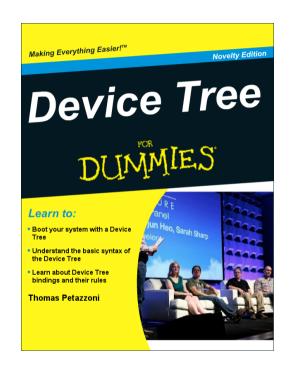

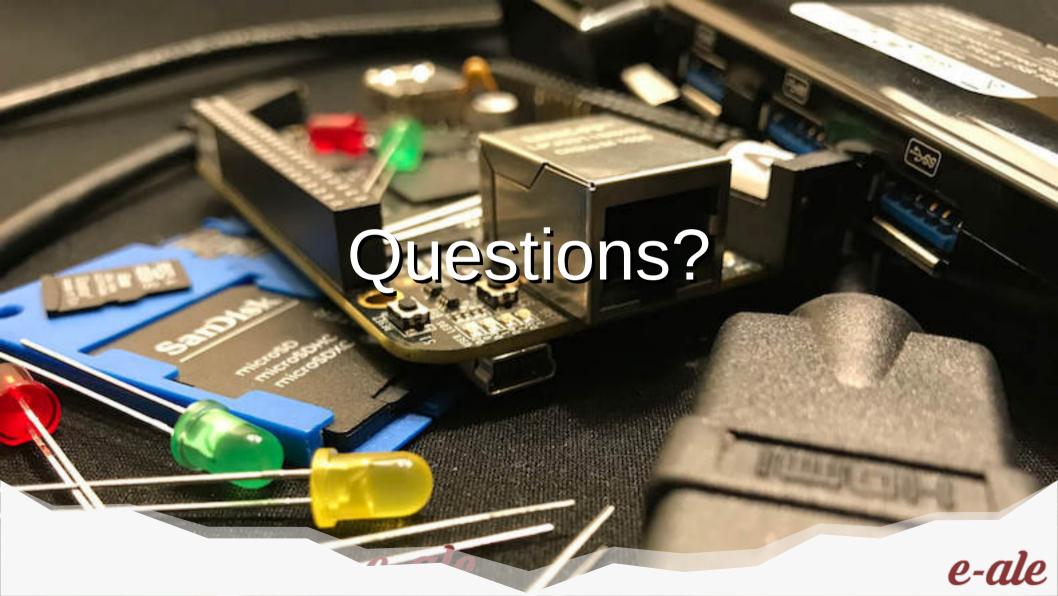

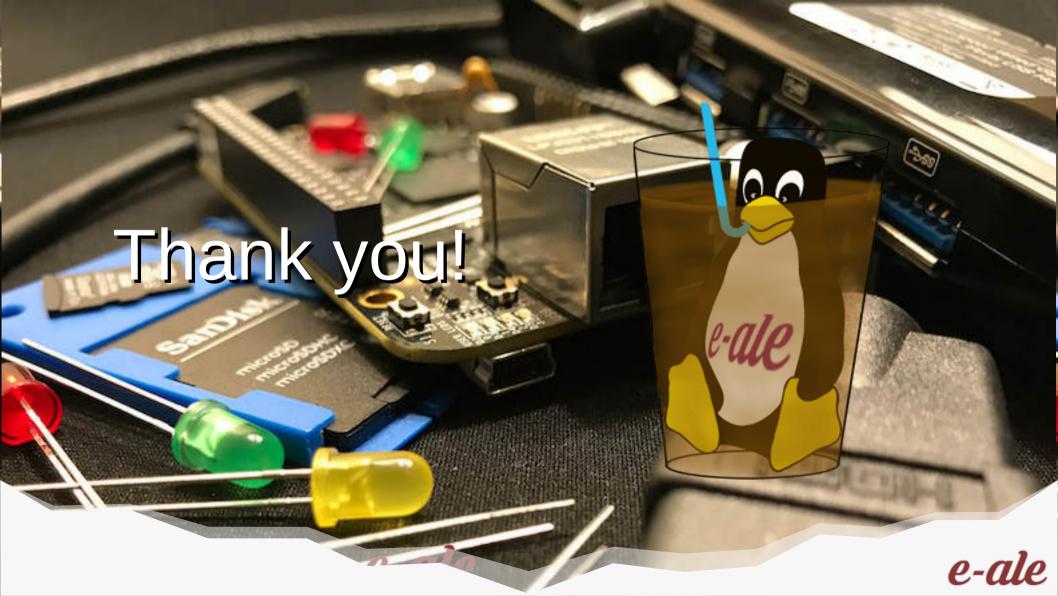